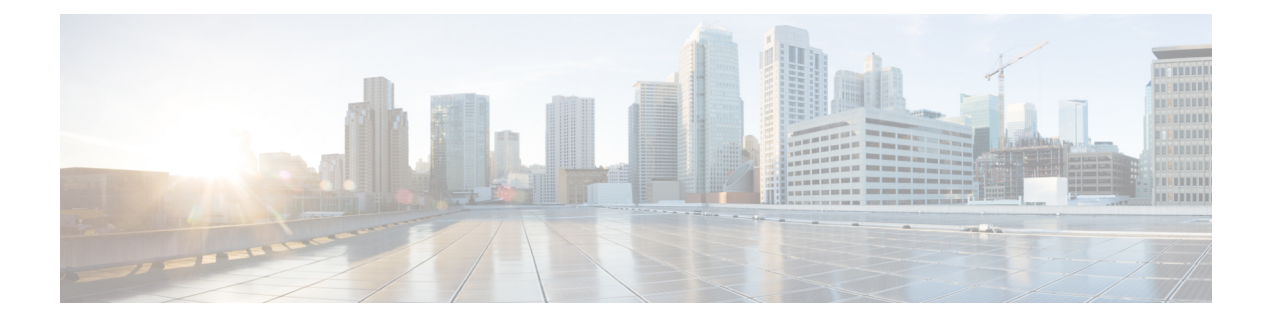

## **Registration**

- Cisco UCS [Manager-Cisco](#page-0-0) UCS Central Registration, on page 1
- Name Space [Conflicts,](#page-0-1) on page 1

## <span id="page-0-0"></span>**Cisco UCS Manager-Cisco UCS Central Registration**

Make sure that:

- Existing Cisco UCS Manager domains resolve to the same NTP server
- Register the Cisco UCS domains to the Cisco UCS Central server using the FQDN (Fully Qualified Domain Name)

## <span id="page-0-1"></span>**Name Space Conflicts**

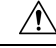

**Caution** Be careful during periods when registered domains are unregistered or are unintentionally deregistered.

Any global objects that are locally cached when unregistered may cause namespace conflicts when reregistered with Cisco UCS Central. A problem occurs if the identical name still exists for an object owned by Cisco UCS Central. To resolve such naming conflicts, and return to global control of the local object, use the **UCSM** > **Use Global** option on the local object.

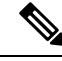

**Note**

The **Use Global** operation overwrites any changes that were performed on the local policy during the unregistered state.

 $\mathbf{l}$